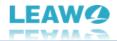

# Leawo DVD to Blu-ray Converter User Guide

Product: <u>https://www.leawo.org/dvd-to-blu-ray-converter/</u> Download: <u>http://www.leawo.org/downloads/dvd-to-blu-ray-converter.html</u> User Guide: <u>https://www.leawo.org/dvd-to-blu-ray-converter/user-guide.html</u>

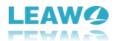

# Content

| Leawo DVD to Blu-ray Converter User Guide                       | 1  |
|-----------------------------------------------------------------|----|
| Brief Introduction                                              | 3  |
| How to Purchase and Register Leawo DVD to Blu-ray Converter     | 4  |
| How to purchase license of Leawo DVD to Blu-ray Converter       | 4  |
| How to activate Leawo DVD to Blu-ray Converter                  | 5  |
| How to Use Leawo DVD to Blu-ray Converter - Burn DVD to Blu-ray | 7  |
| Step 1: Add source DVD content                                  | 7  |
| Step 2: Add disc menu (optional)                                | 10 |
| Step 3: More DVD to Blu-ray burning settings                    | 12 |
| Step 5: Start burning DVD to Blu-ray                            | 13 |
| How to Set Leawo DVD to Blu-ray Converter                       | 14 |
| General settings                                                | 15 |
| Conversion settings                                             | 16 |
| Copy & Burn settings                                            | 17 |
| Performance settings                                            | 18 |
| Others settings                                                 | 19 |

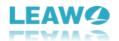

# **Brief Introduction**

Need to burn DVD content to Blu-ray disc for better storing and playing back DVD content on Blu-ray players? You need a DVD to Blu-ray Converter. Leawo DVD to Blu-ray Converter is the best DVD to Blu-ray burner software tool that could help you convert and burn DVD to Blu-ray disc, folder and/or ISO image file with practical disc menu designer built in. Burn DVD to Blu-ray for playing DVD content on any Blu-ray player freely.

| <u> </u> | awo Prof. Me   | dia 13               |                   |                         |                    |              |              | 📰 🖵 🔎      | <b>☆ ② _ [</b><br>of. Media | ⊐ × |
|----------|----------------|----------------------|-------------------|-------------------------|--------------------|--------------|--------------|------------|-----------------------------|-----|
| 1        | <b>T</b> iome  | ne Convert Bur       |                   | n Copy Downlo           |                    | Cinavia      |              | Pr         |                             |     |
| Ņ        | Welcome to I   | Leawo Prof. Media 13 | 8. Click preferre | ed function option belo | w to make it work. |              |              |            |                             |     |
|          | Registere      | ed Li                | fetime            | Registered              | Lifetime           | Registered   | Lifetime     | Registered | Lifetime                    |     |
|          | 6              |                      |                   | Ø                       | )                  | Ş            |              | ()<br>()   |                             |     |
|          | BI             | u-ray to DVD         |                   | Blu-ray Record          | der Copy           | Blu-ray Reco | order Ripper | Blu-ray C  | reator                      |     |
|          | Trial          | A                    | ctivate           | Registered              | Lifetime           | Trial        | Activate     | Registered | Lifetime                    |     |
|          |                | 25                   |                   | ¢                       |                    | é            | ×            | 6          | ×                           |     |
|          | DVD to Blu-ray |                      | ,                 | Video Conv              | verter             | DVD C        | inavia       | Blu-ray C  | Cinavia                     |     |
|          |                |                      |                   |                         |                    |              |              |            |                             |     |
|          |                |                      |                   |                         | <b>f</b>           |              |              |            |                             |     |
|          |                |                      |                   |                         |                    |              |              |            |                             |     |

Main features of Leawo DVD to Blu-ray Converter:

- Burn Blu-ray (BD50/BD25) disc, folder and/or ISO image file from DVD-9/DVD-5 content easily.
- Freely select titles from source DVD for burning to Blu-ray content.
- Burn multiple DVD files into one big Blu-ray file.
- Burn up to 10 copies of Blu-ray disc at a time.
- Add disc menu from preset templates for burning DVD to Blu-ray content.
- Design disc menu according to personal preference for DVD to Blu-ray burning.
- Fast DVD to Blu-ray burning with GPU graphics card accelerating technologies supported.

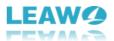

# How to Purchase and Register Leawo DVD to Blu-ray Converter

Leawo DVD to Blu-ray Converter is a module packed in Leawo Prof. Media. Similar to other modules, Leawo DVD to Blu-ray Converter also provides both free trial version and registered version. Within the free trial period, you could freely convert and burn the first 5-minute content of source DVD titles to Blu-ray file, while the registered version has no limit.

To unblock the limitations of free trial version of Leawo DVD to Blu-ray Converter, you need to activate and register it with a valid license. The below content describes how to purchase and activate license of Leawo DVD to Blu-ray Converter in detail.

#### How to purchase license of Leawo DVD to Blu-ray Converter

Leawo DVD to Blu-ray Converter provides 2 types of license: 1-year license and lifetime license, which differ each other in validity period only. You could purchase Leawo DVD to Blu-ray Converter from both Leawo DVD to Blu-ray Converter website page and Leawo Prof. Media program:

- On Leawo DVD to Blu-ray Converter webpage: Click the "Buy Now" button and then on the following popup purchase page choose either 1-Year or Lifetime type of license before clicking the "Check Out Now" button. On the order page, complete the billing information and payment information to proceed the purchase. Once the purchase is complete, purchased license code will be sent to you via your registered email in no time.
- On Leawo Prof. Media program interface: Click the "Activation center" icon to call out the "Activation Center" interface, where you could see DVD to Blu-ray Converter module. Click the "Purchase" button next to the DVD to Blu-ray Converter module to open the Leawo DVD to Blu-ray Converter purchase page and purchase license of Leawo DVD to Blu-ray Converter.
- If you have already activated Leawo DVD to Blu-ray Converter module, you could then click the "Renew" button next to DVD to Blu-ray Converter module to purchase a renewal license code.

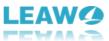

| eawo Prof. M     | edia 13          |                                                                    |                  |                                      |         | 📰 🖵 🔎        | * 0 _ 🗆                    |
|------------------|------------------|--------------------------------------------------------------------|------------------|--------------------------------------|---------|--------------|----------------------------|
| <b>T</b><br>Home | Convert          | Burn                                                               | Сору             | Download Cinavia                     |         | pro          | <b>* 0 _ □</b><br>{. Media |
|                  |                  |                                                                    |                  | -                                    |         |              | Ŧ                          |
| Welcome to       | Leawo Prof. M AC | tivation                                                           | Center           | Your Keycode:T-4E54E*****F           | OD23F6  |              |                            |
| Register         | chec             | come to activation<br>k the states of all f<br>vare, also can pure | unctions in this |                                      |         |              |                            |
|                  | and              | renew the function                                                 |                  | Function                             | State 🤣 | Subscription |                            |
|                  | C as yo          | ou wish.                                                           |                  | Blu-ray Copy                         |         |              | Renew                      |
| D                |                  |                                                                    |                  | Blu-ray Ripper                       |         |              | Renew                      |
| В                | lu-ray to        |                                                                    |                  | UHD Copy                             |         |              | Renew                      |
|                  | _                |                                                                    |                  | UHD Ripper                           |         |              | Renew                      |
| Trial            |                  |                                                                    |                  | UHD Creator New!                     |         |              | Renew                      |
|                  |                  |                                                                    |                  | DVD Copy                             |         |              | Renew                      |
|                  |                  |                                                                    |                  | DVD Ripper                           |         |              | Renew                      |
|                  | 6                | Upgrade to Prof. M                                                 | edia 12 now!     | DVD Creator                          |         |              | Renew                      |
| D                | VD to Bli        | 50                                                                 | 0/               | Blu-ray to DVD New!                  |         |              | Renew                      |
|                  |                  | 111                                                                | OFFER            | Blu-ray Recorder Copy <sup>New</sup> |         |              | Renew                      |
|                  |                  | VIP RENEWA                                                         |                  | Blu-ray Recorder Ripper              |         |              | Renew                      |
|                  |                  |                                                                    |                  |                                      |         |              |                            |
|                  | 6                | OF                                                                 | r                | Blu-ray Creator                      |         |              | Renew                      |

#### How to activate Leawo DVD to Blu-ray Converter

To activate Leawo DVD to Blu-ray Converter module, kick off Leawo Prof. Media on your

computer and then click the "Activation center" icon to call out the "Activation Center" interface. Then, copy the license from your email box and paste it into the blank bar on

"Activation Center" interface before you click the "Register" icon

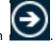

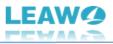

| Leawo Prof. Me                                                                                                    | edia 13   |                  |                  |                                      |                      | 📰 🖵 🏓 🄅      | ଡ □            |
|----------------------------------------------------------------------------------------------------|-----------|------------------|------------------|--------------------------------------|----------------------|--------------|----------------|
| The second second secon | Convert   | Burn             | <b>о</b><br>Сору | Download                             | Cinavia              | prof.        | Media          |
|                                                                                                    |           |                  |                  | _                                    |                      |              | Ŧ              |
| Welcome to I<br>Registere                                                                                                    |           | ome to activatio | Center           | Your Keycode:T-4E54                  | 4E*****F0D23F6       |              |                |
|                                                                                                    | softw     | are, also can pu |                  | Function<br>Blu-ray Copy             | State 🗘              | Subscription |                |
|                                                                                                    |           |                  |                  | Blu-ray Ripper                       |                      |              |                |
| BI                                                                                                    | u-ray to  |                  |                  | UHD Copy                             |                      |              | Renew          |
|                                                                                                    |           |                  |                  | UHD Ripper                           |                      |              |                |
| Trial                                                                                                    |           |                  |                  | UHD Creator New!                     |                      |              | Renew          |
|                                                                                                    |           |                  |                  | DVD Copy                             |                      |              | Renew          |
|                                                                                                    |           |                  |                  | DVD Ripper                           |                      |              | Renew          |
|                                                                                                    | G         | Upgrade to Prof. | Media 12 now!    | DVD Creator                          |                      |              | Renew          |
|                                                                                                    | 6         |                  | 0/ -             | Blu-ray to DVD                       |                      |              | Renew          |
| ים                                                                                                    | VD to Blu |                  |                  |                                      |                      |              |                |
| יס                                                                                                    | VD to Bl  | 94               |                  | Blu-ray Recorder                     | Copy New! Registered |              | Renew          |
| D                                                                                                    | VD to Bl  | VIP RENEW        | AL OFFER         | Blu-ray Recorder<br>Blu-ray Recorder |                      |              | Renew<br>Renew |
| D                                                                                                    | VD to Bl  |                  | AL OFFER         |                                      |                      |              |                |

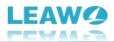

# How to Use Leawo DVD to Blu-ray Converter - Burn DVD to Blu-ray

Leawo DVD to Blu-ray Converter is the best DVD to Blu-ray burning software tool for you to convert and burn DVD content to Blu-ray disc, folder and/or ISO image file with desired disc menu. The below guide would show you how to burn and convert DVD to Blu-ray with Leawo DVD to Blu-ray Converter in detail.

To get started, you need to get the below things well prepared:

- Blank writable Blu-ray disc if you want to burn DVD content to Blu-ray disc.
- Recordable Blu-ray drives for burning Blu-ray disc.
- Source DVD-9/DVD-5 content in disc, folder, and/or ISO image file.
- Enough hard drive space for burning Blu-ray folder/ISO image file.
- Internet connection. .

You also need to download and install <u>Leawo Prof. Media</u> on your computer, since Leawo DVD to Blu-ray Converter is a module packed in Leawo Prof. Media.

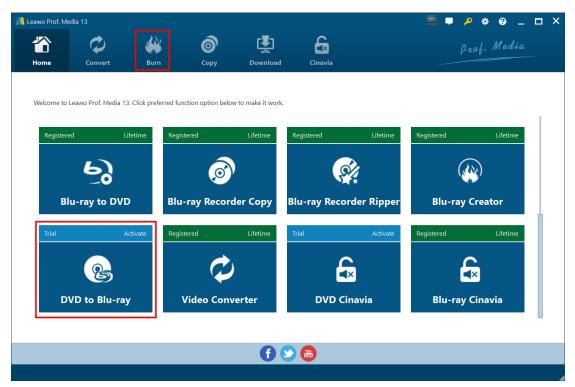

#### Step 1: Add source DVD content

Kick off Leawo Prof. Media. Click either "Burn" button on the menu bar or "DVD to Blu-ray Converter" option in the middle to enter the DVD to Blu-ray Converter module.

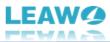

| 📕 Leawo Prof. Media | 13      |                                     |               |          |                   | 📰 🖵 🔎                                       | * @ _ 🗆 ×                      |
|---------------------|---------|-------------------------------------|---------------|----------|-------------------|---------------------------------------------|--------------------------------|
| The Home            | Convert | <b>Burn</b>                         | Сору          | Download | <b>G</b> inavia   | ρ,                                          | <b>* @ _ □ ×</b><br>nof. Media |
| Add Video           | Q       | Add DVD                             | Ac            | id Photo | Template: No Menu |                                             | Burn 🔠                         |
|                     | Add f   | rom CD-ROM<br>rom folder<br>so file | rag File Into | ) Me     |                   | Built-in<br>No Menu<br>Standard<br>Business | Online     Custom              |
| BD-25               | ~       |                                     |               |          | 0KB/23.28 GB      |                                             |                                |

On the "Burn" module, click the "Add DVD" drop-down button and then choose "Add from CD-ROM", "Add from folder", or "Add iso file" option to load source DVD contents. You could load multiple DVD contents for burning to Blu-ray.

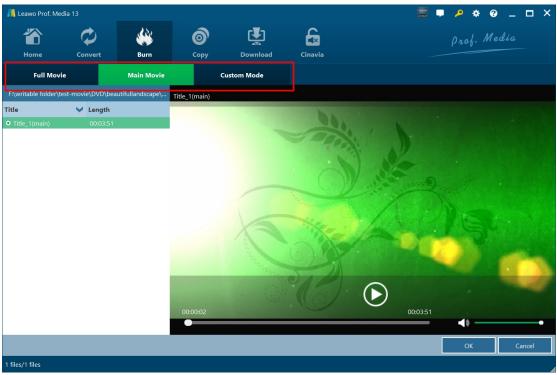

Leawo DVD to Blu-ray Converter offers 3 different DVD loading modes: Full Movie, Main Movie and Custom Mode. Full Movie mode helps convert and burn all source DVD titles for burning to Blu-ray, Main Movie mode allows choosing one source DVD title for burning to Blu-ray, while Custom Movie mode enables selecting several source DVD titles for converting to Blu-ray.

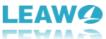

| 📕 Leawo Prof. Media | 13          |                             |             |           |                    |        | <b>.</b> – ,                                | • • •              | _      |
|---------------------|-------------|-----------------------------|-------------|-----------|--------------------|--------|---------------------------------------------|--------------------|--------|
|                     | $\Diamond$  | <b>**</b>                   | Ó           | Ţ         | £                  |        |                                             | • ★ 3<br>rof. Medi |        |
| Home                | Convert     | Burn                        | Сору        | Download  | Cinavia            |        |                                             |                    |        |
| Add Video           | ବ           | Add DVD                     | <b>2</b>    | Add Photo | Template: N        | o Menu |                                             | Burn               |        |
|                     | Title_1(mai | in)<br>ength: 00:03:51 Size | : 269.27 MB |           |                    |        | Built-in<br>No Menu<br>Standard<br>Business | Online             | Custom |
| BD-25               |             |                             |             |           | 430.13 MB/23.28 GB |        |                                             |                    |        |
| BD-25               |             |                             |             |           |                    |        |                                             |                    |        |
| BD-50               |             |                             |             |           |                    |        |                                             |                    |        |

After loading source DVD titles, you could play back loaded video files, directly drag and drop video for adjusting order, view video info, rename output file, select audio tracks, etc.

**Note**: To burn DVD to Blu-ray, at the bottom let corner, click the drop-down button and then choose one from BD-25 and BD50 according to the Blu-ray content type you want to create. You could view required space at the bottom as well.

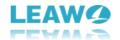

#### Step 2: Add disc menu (optional)

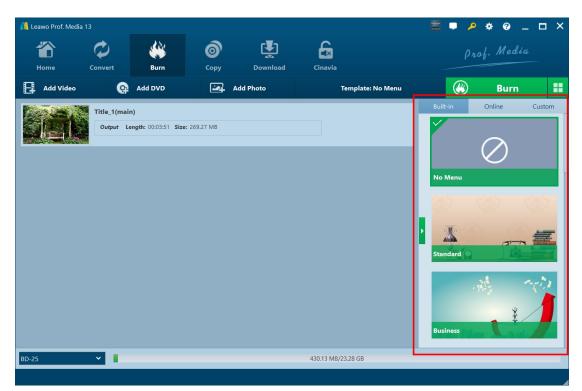

On the right sidebar, you could choose a disc menu template to add disc menu for output Blu-ray file. There are quite a few themes available under the "Built-in" tab: Standard, Business, Childhood, Education, Holiday, Nature, Sports, and Wedding. You could also download more templates from the "Online" tab, and choose one from the "Custom" tab. The "Custom" tab groups all disc menu templates you have designed by yourself. Choose one template and then click the middle of the theme to get instant preview of selected disc menu template. If you don't want a disc menu, just check the "No Menu" option in the top of the "Built-in" tab.

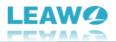

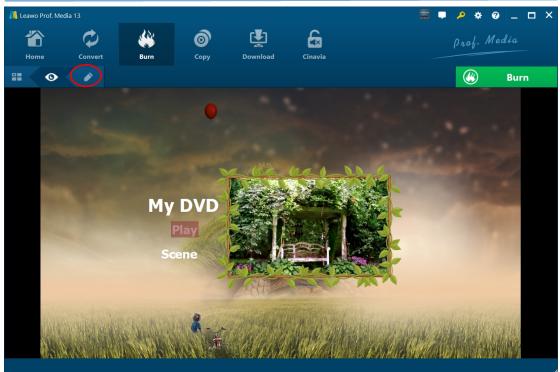

On the preview panel, you could click the "Play" button to play back loaded videos, or click "Scene" option to view the chapter list. By clicking the pencil icon, you could enter the disc menu designer interface to design disc menu according to your own will.

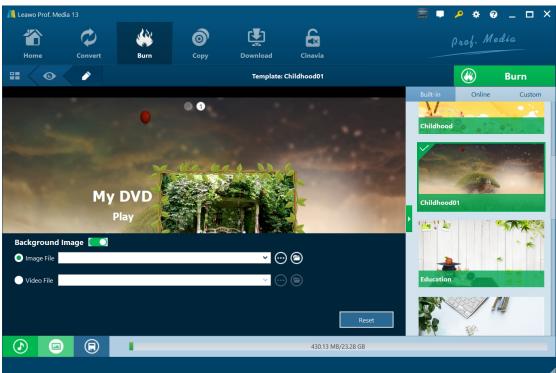

On the disc menu designing interface, you could change title, adjust text font/size/color, add background image/video/music, change the chapter list order, etc. After settings these, you could click the "Save template" button to save designed disc menu as a new template to "Custom" tab for future use.

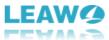

| 📙 Leawo Prof. Media 13 |                                                                            |                              | 📰 🛡 🔎 🌞 🍘                    | • _ <b>-</b> × |
|------------------------|----------------------------------------------------------------------------|------------------------------|------------------------------|----------------|
| Home Convert Bu        | Copy Download                                                              | Cinavia                      | 🧱 🛡 🔑 🛠 α<br>βrof. Μ         | edia           |
| # < o < >              | Template:                                                                  | : Childhood01                |                              | Burn           |
| My DVI<br>Play         | Save template<br>Will save it as custom template, p<br>Save as Childhood01 | lease enter a title for it.  | Built-in Online<br>Childhood | Custom         |
| Scene                  | οx                                                                         | Cancel<br>430.13 MB/23.28 GB | Education                    |                |

#### Step 3: More DVD to Blu-ray burning settings

| 📕 Leawo Prof. Media | 13          |                            |           |          |                        | 🧱 🛡 🔑 🛠 😧 _ 🗆 🗙                                                                                                    |
|---------------------|-------------|----------------------------|-----------|----------|------------------------|----------------------------------------------------------------------------------------------------|
|                     | $\diamond$  | <b>**</b>                  | 0         | Ţ        | £                      | ρrof. Media                                                                                                    |
| Home                | Convert     | Burn                       | Сору      | Download | Cinavia                |                                                                                                    |
| Add Video           | Q.          | Add DVD                    |           | dd Photo |                        | ×                                                                                                    |
|                     | Title_1(mai | n)<br>ength: 00:03:51 Size | 269.27 MB |          |                        | ✓ ISO File  ✓                                                                                                    |
|                     | -           |                            |           |          | Save to:<br>C:\Users\N | Aoyea\Documents\Leawo\Prof. Media\ ♥ ⊕ ि 1 ♥<br>ard disk space: 860.25 MB Free: 46.80 GB                                                      |
|                     |             |                            |           |          | Notice: Inact          | ive DVD to Blu-ray module converts 5-minute content only. <ul> <li>Agree</li> <li>Reject</li> <li>Activate it</li> <li>Purchase it</li> </ul> |
| BD-25               | ×           | _                          | _         | _        | 430                    | Burn                                                                                                    |

On the "Burn" interface, click the big green "Burn" button for more DVD to Blu-ray burning settings. There will pop up a sidebar on the right, which includes settings of "Burn to", "Disc Label" and "Save to".

• **Burn to**: Decide what Blu-ray file type you want to create, Folder, ISO Image File, and/or Blu-ray disc. This setting allows multiple choices. If you want to create Blu-ray disc,

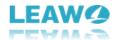

make sure you have inserted a writable Blu-ray disc into the Blu-ray drive that's connected to your computer.

- **Disc Label**: Give the output Blu-ray file a name.
- Save to: Set a hard drive to handle the Blu-ray burning and save the output Blu-ray file.
   Make sure you have chosen a hard drive that has enough space. You could view required space here.

Right next to the folder icon O, you could see a clickable drop-down button, which lets you decide how many Blu-ray disc copies you want to create. This is available only when you have chosen to create Blu-ray disc option under the "Burn to" section.

#### Step 5: Start burning DVD to Blu-ray

| <u>///</u> Leawo Prof. N | ledia 13         |                |                  |          |         | 🧱 🛡 🔑 🔅 🥝 💶 🗙                    |
|--------------------------|------------------|----------------|------------------|----------|---------|----------------------------------|
| <b>T</b><br>Home         | Convert          | Burn           | <b>о</b><br>Сору | Download | Cinavia | ឝ Ϸ Ϸ ֎ _ □ ×<br>prof. Media     |
| Burni                    | ng               |                |                  |          |         |                                  |
|                          |                  |                |                  |          |         |                                  |
|                          |                  |                |                  |          |         |                                  |
|                          | Process: Generat | e Blu-ray menu |                  |          |         | Remaining time::                 |
|                          |                  |                |                  | 0%       |         |                                  |
|                          | Total            |                |                  |          |         | Remaining time: 00:00:14         |
|                          |                  |                |                  | 16%      |         |                                  |
|                          |                  |                |                  |          |         |                                  |
|                          |                  |                |                  |          |         |                                  |
|                          |                  |                |                  |          |         |                                  |
|                          |                  |                |                  |          |         | Cancel                           |
|                          |                  |                |                  |          |         | When All Tasks End: Do Nothing 💙 |

Finally, click the "Burn" button at the bottom of the sidebar to start burning DVD to Blu-ray within Leawo DVD to Blu-ray Converter. On the "Burning" interface, you could view the entire burning process and set after-done operation at the bottom right corner.

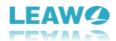

# How to Set Leawo DVD to Blu-ray Converter

If you have any problem in using Leawo DVD to Blu-ray Converter or any other module of Leawo Prof. Media, you could directly contact us or send a feedback, and get quick help from the program.

| <u> </u> Leav | vo Prof. Medi  | a 13               |                 |                      |                       |             |              | 📰 🖵 🔎      | *0              | n x |  |
|---------------|----------------|--------------------|-----------------|----------------------|-----------------------|-------------|--------------|------------|-----------------|-----|--|
| 4             |                | $\phi$             |                 | 6                    | Ţ                     | £           | £            |            | .of. Media      |     |  |
| He            | ome            | Convert            | Burn            | Сору                 | Download              | Cinavia     |              |            |                 |     |  |
|               |                |                    |                 |                      |                       |             |              |            |                 |     |  |
| W             | elcome to Le   | awo Prof. Media 13 | . Click prefe   | rred function option | pelow to make it work |             |              |            |                 |     |  |
|               |                |                    | _               |                      |                       |             |              |            |                 |     |  |
|               | Registered     | Lit                | fetime          | Registered           | Lifetime              | Registered  | Lifetime     | Registered | Lifetime        |     |  |
|               |                | 6                  |                 |                      | 2                     |             | 2            | 6          | 5               |     |  |
|               |                | _0                 |                 | ~                    |                       |             |              |            | <b>3</b> /      |     |  |
|               | Blu            | -ray to DVD        | )               | Blu-ray Rec          | order Copy            | Blu-ray Rec | order Ripper | Blu-ray (  | Blu-ray Creator |     |  |
|               |                |                    |                 |                      |                       |             |              |            |                 |     |  |
|               | Trial          | Ad                 | ctivate         | Registered           | Lifetime              | Trial       | Activate     | Registered | Lifetime        |     |  |
|               |                |                    |                 | -                    | ▶,                    |             | <u> </u>     | 2          | <u> </u>        |     |  |
|               |                | G                  |                 |                      |                       |             | <b>≪</b> ×   |            | ×               |     |  |
|               | DVD to Blu-ray |                    | Video Converter |                      | DVD                   | Cinavia     | Blu-ray (    | Cinavia    |                 |     |  |
|               |                |                    |                 |                      |                       |             |              |            |                 |     |  |
|               |                |                    |                 |                      |                       |             |              |            |                 |     |  |
|               |                |                    |                 |                      | Ð                     |             |              |            |                 |     |  |
|               |                |                    |                 |                      |                       |             |              |            |                 | 4   |  |

On the top-right corner of Leawo Prof. Media, you could see a few icons, which are described in detail below:

- Feedback: Click the "feedback" icon **Leal** to send feedback of using Leawo Prof. Media, like advice, review, function need, etc.
- Activation center: Click the "Activation center" icon Zenter the Activation Center interface for registering and activating Leawo Prof. Media modules.
- Settings: Click the "Settings" icon to set Leawo Prof. Media, which will be described below in detail.
- Help center: Click the "Help center" icon ito get more help from Leawo, like visiting Home page and Tutorial page, sending Bug Report, checking for update, purchasing, registering, rating, etc.

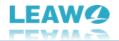

Leawo Prof. Media provides multiple program settings for you to better use this program. You

could click the "Settings" icon to set Leawo Prof. Media, including:

# **General settings**

| <u>///</u> Leawo Prof. M             | Leawo Prof. Media 13 $\square$ $\square$ $\checkmark$ $\bigcirc$ $\square$ $\checkmark$<br>$\square$ $\square$ $\checkmark$ $\square$ $\checkmark$<br>$\square$ $\square$ $\square$ $\checkmark$<br>$\square$ $\square$ $\square$ $\square$ $\square$ $\square$ $\square$ $\square$ $\square$ $\square$ |                                        |       |                                                        |                                                         |                                                                                |                                                                       |           |       |   |  |  |  |  |
|--------------------------------------|----------------------------------------------------------------------------------------------------|----------------------------------------|-------|--------------------------------------------------------|---------------------------------------------------------|--------------------------------------------------------------------------------|-----------------------------------------------------------------------|-----------|-------|---|--|--|--|--|
| Home                                 | Convert                                                                                                    | Burn                                   | б     | Download                                               | Cinavia                                                 |                                                                                | ρ,                                                                    | rof. Mede |       |   |  |  |  |  |
| Welcome to<br>Register<br>B<br>Trial | Leawo Prof. Media 12<br>ed Li<br>Liona Li<br>Liu-ray to DVE                                                                                                    | 3. Click preferred fur<br>fetime Regis | tered | w to make it work.<br>Lifetime<br>der Copy<br>Lifetime | Regi Conversion<br>Copy & Burn<br>Performance<br>Others | Ul Langua<br>Choose your la<br>Hide titles sha<br>Play sound w<br>Enable UHD o | anguage Eng<br>orter than 60s<br>hen event occur<br>frive detecting ( | rs<br>ම   | *     | × |  |  |  |  |
|                                      |                                                                                                    |                                        |       | () (                                                   |                                                         | Can't find y                                                                   | our language?                                                         | Cancel    | Apply |   |  |  |  |  |

On the "General" tab, you could set program UI language and other settings.

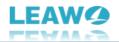

# **Conversion settings**

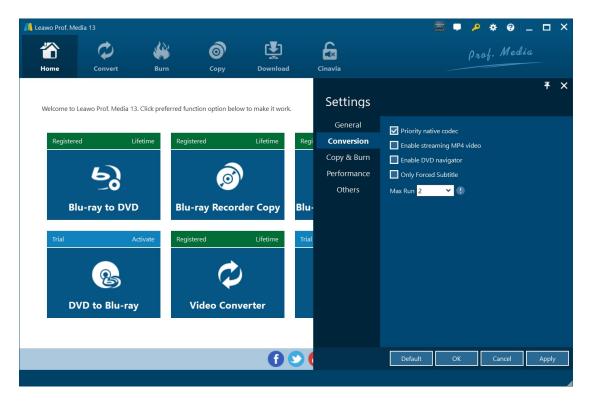

On the "Conversion" tab, choose to enable Priority native codec, streaming MP4 video, DVD navigator, max run, etc.

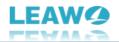

## **Copy & Burn settings**

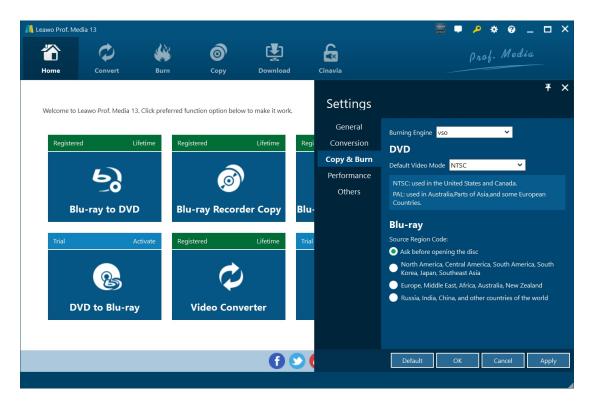

On "Copy & Burn" tab, set Burning Engine, default video mode for DVD, source Blu-ray region code, etc.

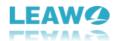

# **Performance settings**

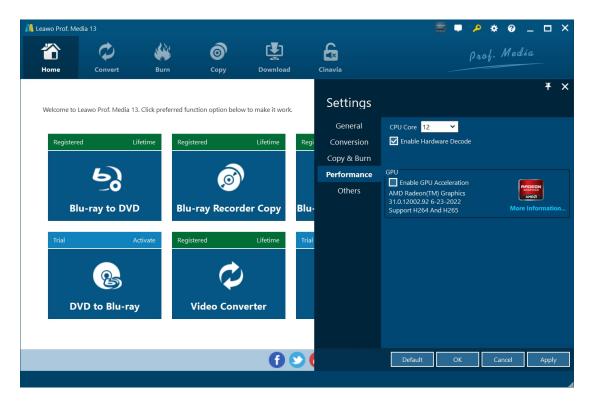

On "Performance" tab, set CPU core, choose to enable hardware decode, and choose GPU acceleration.

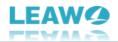

# **Others settings**

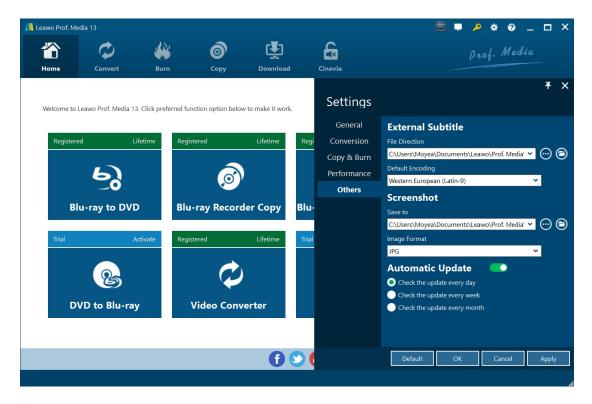

On "Others" tab, set external subtitle position, default encoding, screenshot saving directory and format, automatic update, etc.